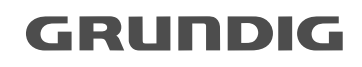

# **SATELLITE RECEPTION MODULE SER 2100**

**DEUTSCH**

**ENGLISH**

**FRANÇAIS**

**ITALIANO**

**ESPANOL**

**PORTUGUES**

## GRUNDIG Kundenberatungszentrum

Haben Sie Fragen?

Unser Kundenberatungszentrum steht Ihnen werktags stets von 8.00 – 19.00 Uhr zur Verfügung.

**Grundig Kundenberatungszentrum** Montags bis Freitags von 8.00 bis 19.00 Uhr Deutschland: 0180 / 530 21 22\* Österreich: 0800 / 700 600\* \*gebührenpflichtig

**Hotline** 

## Généralités

 $\mathbf{i}$ 

Le module SAT incorporé **SER 2100** respectivement est déjà programmé avec les données techniques des programmes SAT TV des satellites Astra, Eutelsat (13° Est), Eutelsat (10° Est) et Telecom 2B, ainsi qu'avec les programmes radio du satellite Astra.  $\overline{\mathbf{i}}$ 

Les données d'autres satellites peuvent être réglées manuellement (voir pages 7 à 9). Avec le module SAT, le téléviseur dispose de 199 positions de programme TV et de plus de 59 positions de programme SAT radio. Ces positions de programme sont affectées aux programmes à recevoir lors de la recherche automatique de chaînes ATS.

Dans le «DIALOG CENTER» il est possible d'appeler dans les sous-menus «FONC-TIONS SPECIALES» et «REGLAGE MANUEL» d'autres sous-menus: «REGLAGES LNC SAT», «Fonction d'horloge», «ChaÎnes TV Paramètres» et «Stations radio Paramètres».  $\mathbf{i}$ 

## Raccordement du téléviseur à l'antenne satellite

Raccordez la fiche d'antenne de votre antenne satellite à la prise d'entrée « $\mathbb S$  INPUT SAT » du téléviseur. L'antenne satellite doit être dirigée vers le satellite souhaité.

## Mise en service du téléviseur et recherche ATS

Lors de la première mise en service du téléviseur le menu «CHOIX DE LA LANGUE» s'affiche automatiquement sur l'écran. Après avoir sélectionné la langue de dialogue pour les menus, le menu «SÉLECT. LE PAYS» s'affiche pour effectuer les réglages de pays. Vous êtes invité à sélectionner votre pays et un satellite principal dans des listes.

Ensuite la recherche de chaînes ATS démarre et les positions de programme sont affectées aux programmes terrestres à recevoir et aux données du satellite principal sélectionné. Après cela, vous pouvez arranger les programmes dans l'ordre qui vous convient (voir mode d'emploi du téléviseur).

- Si aucune image TV du satellite sélectionné n'est encore visible sur l'écran, il est possible que l'antenne ne soit pas correctement orientée (voir mode d'emploi de l'antenne satellite) ou il faut encore entrer la fréquence oscillatrice du LNC utilisé (voir paragraphe «FRÉQUENCE OSCILLATEUR LNC» à la page 6). La fréquence affichée doit correspondre à la fréquence d'émission du satellite (par ex. Astra). La programmation pour la réception d'un satellite est ainsi terminée.  $\mathbf{i}$
- Chaque position de programme du téleviseur peut être affectée soit à un programme TV terrestre soit à un programme SAT TV (voir mode d'emploi du téléviseur). .<br>i
- Les données satellite sont mises à jour à des intervalles irrégulières. Pour les données actuelles des chaînes satellite reportez-vous à l'Internet, ou à un magazine satellite actuel.  $\mathbf{i}$

## Réglages SAT-LNC pour un ou plusieurs systèmes de réception

## **Sélection des systèmes de réception**

Vous pouvez brancher directement une antenne satellite avec un LNC simple ou avec un LNC universel (réglage système «Universel») sur le module SAT. Vous pouvez également brancher un système «Dualfeed» (LNC double) ou deux antennes satellite via un relais 22 kHz (réglage système «Universel») ou jusqu'à 4 ou 8 antennes satellite à l'aide des systèmes «MiniDiSEqC» et «DiSEqC 1.0». Il faut sélectionner le système existant, le satellite et la fréquence oscillatrice LNC dans le sousmenu «REGLAGES LNC SAT». Une tension de commutation 14/18V (pour la polarisation verticale/horizontale du LNC) et les signaux de commutation pour la sélection LNC sont automatiquement fournis à la prise  $F \ll N$  INPUT SAT» du téléviseur en fonction des réglages LNC et de la programmation des chaînes.

# Réglages pour la réception d'un ou de plusieurs satellites

Affichez le «DIALOG CENTER» en appuyant successivement sur les touches  $\hat{A}$  et  $\begin{bmatrix} 0 & 1 \end{bmatrix}$ **1**

Sélectionnez la ligne «FONCTIONS SPECIALES» puis activez-la par la touche [OK]. – Le sous-menu «FONCTIONS SPECIALES» s'affiche.

Sélectionnez la ligne «REGLAGES LNC SAT» et activez-la par la touche [OK]. – Le sous-menu «REGLAGES LNC SAT» s'affiche.

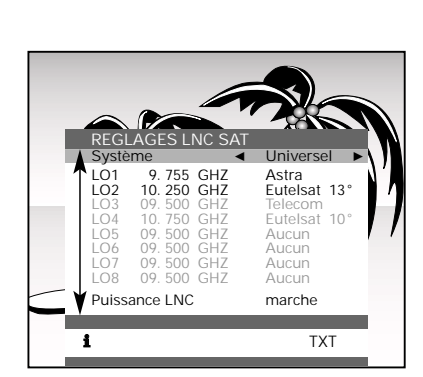

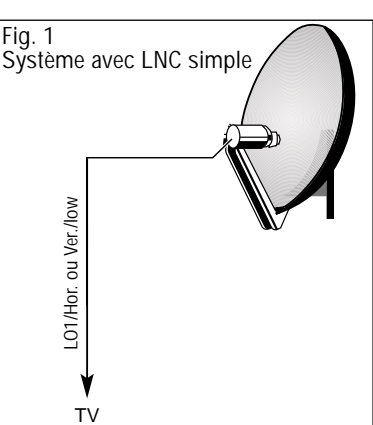

## Si nécessaire:

**3**

**2**

Sélectionnez la ligne «Système» à l'aide des touches  $\mathbb{A}$   $\heartsuit$  puis utilisez les touches → D pour sélectionner le réglage système «Universel». Ensuite, seules les lignes «L01» et «L02» peuvent être activées.

Œ 4 Les réglages LNC dans la ligne «L01» sont effectués sans tension de commutation 22 kH, les réglages dans la ligne «L02» avec la tension de commutation 22 kHz. La tension de commutation 22 kHz sert à la commutation des bandes supérieure (high) et inférieure (low) de réception avec un LNC universel, ou pour la commutation d'un relais 22 kHz lors du branchement de deux LNC simples (voir figures 2 et 3). Lors du branchement d'un LNC universel (multibandes), il faut sélectionner le même satellite dans les deux lignes.

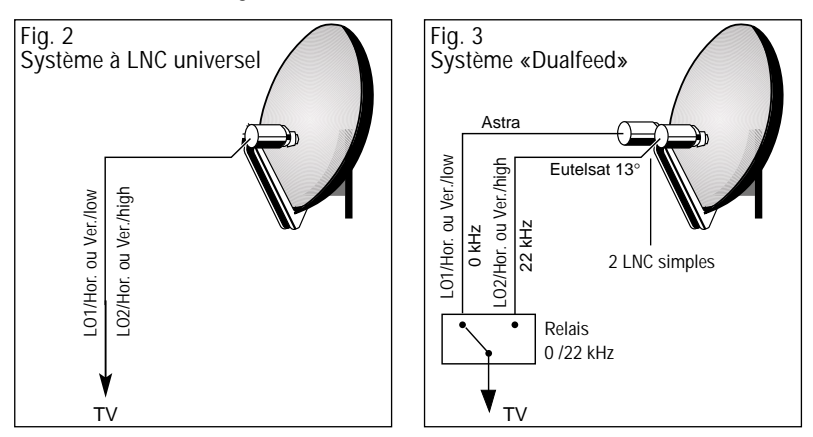

## **Sélection du satellite**

Pour les satellites Astra, Eutelsat (13°), Eutelsat (10°) et Telecom 2B des tables de programmes sont déjà mémorisées. Si vous souhaitez recevoir un autre satellite (réglage «Autres»), il faut entrer manuellement les données dans les positions de programme (voir pages 7 à 9).  $\overline{\mathbf{i}}$ 

Les données actuelles sont à trouver, par exemple, dans le pages télétexte de SAT 1 ou 3SAT.

Si nécessaire, affichez le sous-menu «REGLAGES LNC SAT».

- Utilisez les touches  $\mathbb{A} \quad \nabla$  pour sélectionner la ligne de sélection satellite. **2**
- Utilisez les touches  $\bigcirc$   $\bigcirc$  pour sélectionner un nom satellite mémorisé ou l'option «Divers». **3**

 $\overline{\mathbf{i}}$ 

**1**

## **Fréquence oscillatrice LNC**

Pour régler la fréquence oscillatrice LNC il faut afficher le sous-menu «FRÉQUENCE OSCILLATEUR LNC».

- Sélectionnez un satellite (par ex. Astra ou Eutelsat) dans le sous-menu «REGLAGES LNC SAT» puis appuyez sur la touche  $\sqrt{6}$ . **1**
	- Le sous-menu «FRÉQUENCE OSCILLATEUR LNC» s'affiche et la fréquence oscillatrice LNC du satellite sélectionné est indiquée.

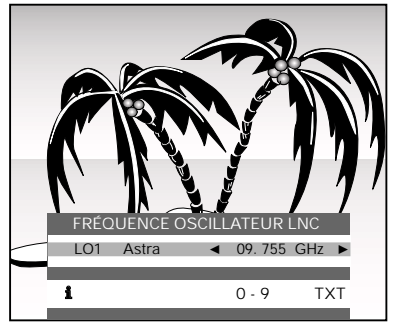

- Entrez la fréquence oscillatrice LNC directement à l'aide des touches numériques  $(1)$ ...  $(0)$  ou modifiez le réglage actuel à l'aide des touches  $\bigcirc$   $\bigcirc$ .
- Quittez le sous-menu «REGLAGES LNC SAT» en appuyant sur la touche  $(i)$ .
- Le téléviseur vous permet des réglages individuels entre 3 et 12 GHz pour un nombre maximum de 8 satellites.  $\overline{\mathbf{i}}$

Pour la réception du satellite Astra 1D il est absolument nécessaire d'utiliser un LNC avec une fréquence oscillatrice de 9,75 GHz.

**LNC-Power** (tension LNC)

Si nécessaire, affichez le sous-menu «REGLAGES LNC SAT».

- La tension LNC (LNC-Power) doit être réglée sur «marche». Seulement lors du branchement de plusieurs récepteurs SAT il peut être nécessaire de mettre la tension LNC hors service (réglage «arrêt») à l'aide des touches  $\blacktriangleleft \blacktriangleright$ . **2**
- **3** Appuyez sur la touche  $\Omega$  ou  $(\overline{x})$  pour terminer les réglages LNC.

**1**

**3**

**2**

# Réglage manuel des données d'un programme SAT

Affichez le «DIALOG CENTER» en appuyant successivement sur les touches  $\hat{I}$  et  $\overline{0K}$ **1**

Sélectionnez et activez la ligne «REGLAGE MANUEL».

Sélectionnez et activez la ligne «ChaÎnes TV» ou «Stations radio».

– Le sous-menu «REGLAGE MANUEL» s'affiche.

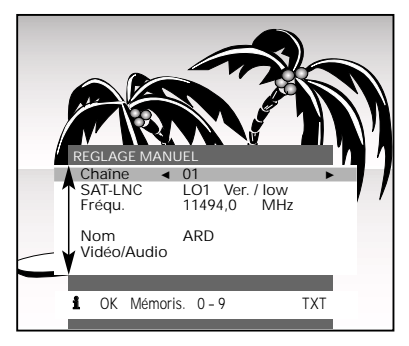

- Utilisez les touches  $\textcircled{} \textcircled{}$  pour sélectionner la position de programme à modifier. – Si vous modifiez un des réglages suivants, le mot «Mémoris.» s'affiche en rouge dans la ligne de dialogue du sous-menu.
	- Appuyez sur la touche  $\sqrt{6K}$  pour mémoriser les réglages modifiés. Le mot «Mémoris.» s'affiche à nouveau en bleu.
	- Appuyez sur  $\Omega$  pour quitter le sous-menu «REGLAGE MANUEL».

**3**

**2**

- Sélectionnez la deuxième ligne avec la touche  $\sqrt[n]{\cdot}$ . Appuyez de manière répétée sur la touche  $\bigcirc$  ou  $\bigcirc$  jusqu'à ce que les réglages LNC appropriés s'affichent dans cette ligne de menu sous «SAT-LNC».
	- Vous pouvez sélectionner pour chaque LNC (LO1 LO8 max.) entre polarisation horizontale (Hor.) et verticale (Ver.) et la bande de fréquences inférieure (low) et supérieure (high).
	- Lors de la réception de plusieurs satellites et le branchement de plusieurs LNC SAT, un nombre maximal de 16 configurations est ainsi possible.
- Sélectionnez la ligne «Fréqu.». Utilisez la touche  $\oslash$  (bleue) pour démarrer ou redémarer la recherche ATS jusqu'à ce que le programme satellite désiré soit trouvé. – La fréquence en cours de réglage s'affiche. La fréquence est automatiquement syntonisée de façon optimale. **4**

Appuyez sur la touche  $(x)$  pour terminer la recherche, ou entrez la fréquence directement à l'aide des touches numériques  $(1)$ ,  $(0)$ , ou modifiez-la pas à pas avec les touches  $\blacktriangleleft$   $\blacktriangleright$ .

- Sélectionnez la ligne «Nom» puis activez le réglage par la touche  $\mathcal D$  (bleue). Utilisez les touches  $\bigcirc$   $\bigcirc$  pour sélectionner la position désirée dans le nom, puis sélectionnez une lettre, un chiffre ou une signe par les touches  $\mathbb{R} \quad \mathbb{Z}$ . – Le nom d'émetteur peut se composer de 4 caractères au maximum. **5**
- **6** Terminez le réglage en appuyant sur la touche  $\mathcal{D}$  (bleue).

Œ 7

# Réglage manuel des programmes satellite **Réglage manuel des programmes satellite**

i

**2**

**1**

E 8

## Réglages vidéo/audio

Sélectionnez et activez la ligne «VIDÉO / AUDIO». – Le sous-menu «VIDÉO / AUDIO» s'affiche.

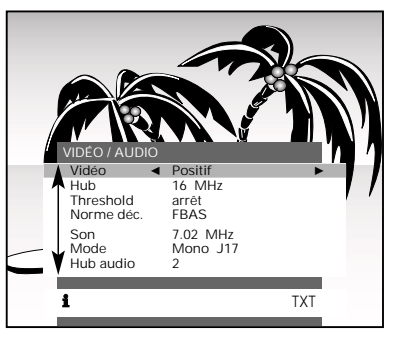

- Sélectionnez la polarité vidéo. Dans la plupart des cas c'est «Positif». – Pour la réception des bandes C et S par des LNC de 4 ou 2,5 GHz, un signal vidéo négatif est nécessaire. Sélectionnez dans ce cas l'option «Négatif».
- Les signaux satellite modulé en fréquence sont émis avec des déviations vidéo différentes. Pour un affichage correct de l'image le téléviseur doit également être réglé de façon correspondante. .<br>i
- Sélectionnez la ligne «Hub». Vous pouvez sélectionnez une déviation vidéo de «16 MHz», «22,5 MHz» et «25 MHz». **3**
	- Sélectionnez le réglage donnant la meilleure qualité de l'image et du son.
	- Lors de la réception d'émetteurs faibles ou pour supprimer des signaux perturbateurs, la qualité de l'image peut être améliorée en effectuant le réglage suivant.
- Sélectionnez la ligne «Threshold». Dans la plupart des cas vous pouvez laisser le réglage «arrêt». Lorsque la qualité de l'image et du son n'est pas satisfaisante: **4**
	- Sélectionnez le réglage Threshold «1», «2» ou «3» donnant la meilleure qualité de l'image et du son.
- Sélectionnez la ligne «Norme déc.». Vous avez le choix entre 3 normes décodeur différentes: **5**

```
«FBAS» réglage normal, par ex. pour un décodeur PREMIÈRE ou
 CANAI +.
```
«PAL BB» par ex. pour un décodeur D2 MAC.

«Linéaire BB» par ex. pour un décodeur RTL4/RTL5.

- Plusieurs porteuses son peuvent être affectées à chaque fréquence d'émission, qui sont utilisées pour le mode stéréo, des langues différentes, ou des programmes radio. Vous pouvez régler la fréquence de la porteuse son entre 5,0 et 9,0 MHz. -
- Sélectionnez la ligne «Audio». Entrez la fréquence souhaitée de la porteuse son directement à l'aide des touches numériques  $(1)$ ...  $(0)$ , ou modifiez-la pas à pas avec les touches  $\blacktriangleleft$   $\blacktriangleright$ . **6**
	- La fréquence en cours de modification s'affiche.

Œ. 9

Sélectionnez la ligne «Mode». Sélectionnez le mode audio souhaité: «Stereo Panda» Sous-porteuse son en qualité Panda Wegener. «Sub.Mono» Sous-porteuse mono. «Mono J17» Porteuse son principale mono à désaccentuation J 17. «Mono 50µ» Porteuse son principale mono à désaccentuation 50 µs. Pour les modes audio «Mono J17» et «Mono 50µ» il est possible de modifier l'excursion audio. Sélectionnez et activez la ligne «Hub audio». Sélectionnez l'excursion audio souhaitée «1» (= 180 kHz) «2» (= 280 kHz) «3» (= 380 kHz)  $\angle 4\%$  (= 480 kHz). – Sélectionnez le réglage donnant la meilleure qualité du son. Appuyez sur la touche  $\sqrt{g}$  pour mémoriser le réglage. Appuyez sur la touche  $\Omega$  pour terminer le réglage. Mode radio En mode radio, affichez la table «STATIONS RADIO» par la touche  $\vert$  0K  $\vert$ . Il est possible de commuter entre les modes SAT radio et TV en appuyant successivement sur les touches  $\bigcap$  AUX et  $\bigcirc$  (bleue). – La position de programme SAT radio sélectionnée en dernier et sélectionnée à nouveau (Last Station Memory). – Pendant le mode radio l'image TV disparaît, seulement la position de programme et le nom d'émetteur restent affichés. La table «STATIONS RADIO» indique l'affectation des programmes radio aux positions de programme. Vous pouvez modifier l'ordre des programmes suivant votre goût de la même manière que pour la table «CHAÎNES TV». La sélection des programmes SAT radio s'effectue à l'aide des touches  $\triangle \ \heartsuit$ , ou des touches numériques  $(1)$ ...  $(0)$ . Pour entrer manuellement les données d'un programme SAT radio, voir la page 7. Réglages d'usine Appuyez sur la touche  $($   $)$  AUX. – Le sous-menu «AUX **. . .** » s'affiche. 2 **Pour rétablir les réglages d'usine, appuyez sur la touche K.** 

**1**

 $\mathbf{i}$ 

**3**

 $\mathbf{i}$ 

**2 1**

**10 9**

**8**

-

**7**

## Réglages pour le système MiniDiSEqC (Simple-Toneburst-DiSEqC)

Si vous branchez 3 ou 4 LNC, un signal MiniDiSEqC est fourni à la prise F « $\&$  INPUT SAT» du téléviseur. Ce signal est utilisé pour commuter entre le nombre maximal de 4 LNC par le biais d'un commutateur 22 kHz et d'un commutateur MiniDiSEqC (Simple-Toneburst) A/B (voir figure).  $\mathbf{i}$ 

La commutation s'effectue automatiquement lorsqu'une position de programme affectée au LNC correspondant est sélectionnée.

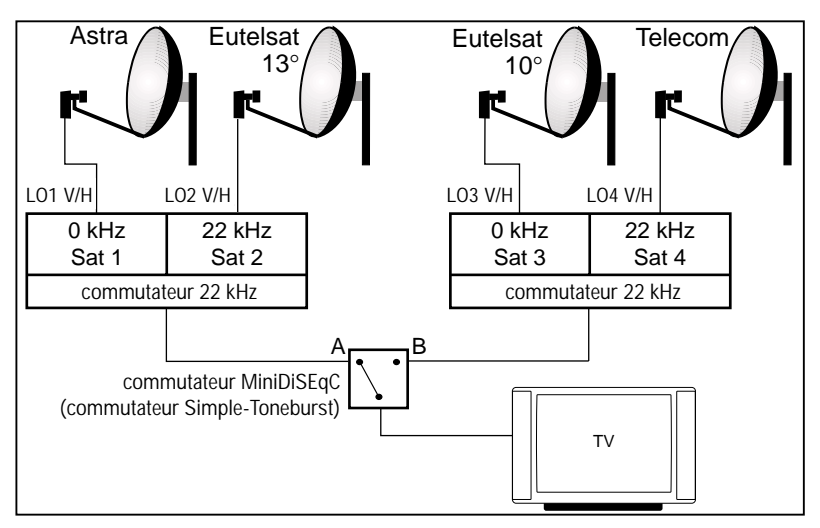

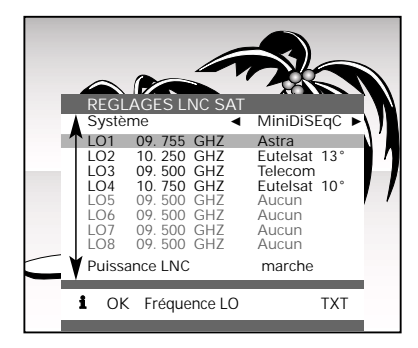

Le commutateur MiniDiSEqC commute entre les LNC «LO1/2» et «LO3/4». Le signal 22 kHz est fourni avec les réglages «LO2» et «LO4». Dans ce cas, le commutateur 22 kHz sélectionne le satellite correspondant.

Un commutateur MiniDiSEqC peut également être utilisé pour commuter entre les signaux de deux satellites. Pour cela, précisez le satellite principal comme premier satellite. Précisez l'autre satellite comme troisième satellite. Pour les satellites deux et quatre entrez «aucun».

 $\mathbf{i}$ 

 $\mathbf{i}$ 

Œ

# Réglages pour le système DiSEqC 1.0

Si vous branchez plus de 4 LNC (8 max.), un signal DiSEqC modifié (DiSEqC 1,0 = signal de commutation 22 kHz modulé numériquement) est fourni. Ces signaux numériques sont passés au commutateur DiSEqC (Toneburst) A/B et à un multicommutateur et sont utilisés pour commuter entre les différents LNC, la polarisation (verticale/horizontale) et la bande inférieure (low) et supérieure (high) de fréquences.

La commutation s'effectue automatiquement si vous sélectionnez une position de programme affectée au LNC correspondant.

De cette manière il est possible de sélectionner entre un nombre maximal de 8 LNC (LO1 à LO8) et de 16 configurations (voir figure).

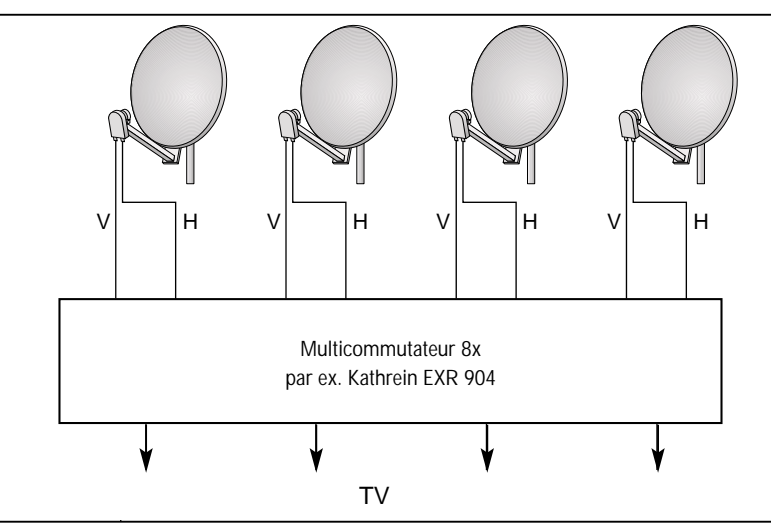

#### **Exemple:**

-

 $\overline{\mathbf{f}}$ 

Vous avez entré le réglage système «DiSEqC 1.0» et la fréquence oscillatrice LNC «LO7 Divers» pour le satellite Türksat dans le menu «REGLAGES LNC SAT». Si vous sélectionnez alors la position de programme avec le réglage LNC «LO7», le récepteur commute automatiquement sur le satellite 7 (= Türksat) du système satellite.

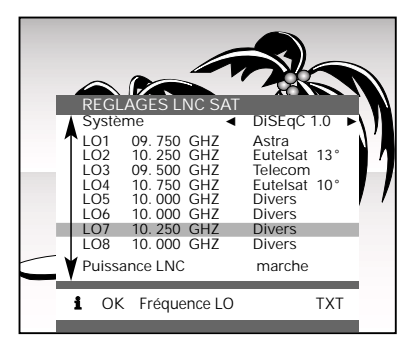

Œ.

## Enregistrements vidéo contrôlés par le téléviseur

Le téléviseur est muni d'une fonction d'enregistrement programmé. Avec cette fonction il est possible de programmer le téléviseur de sorte qu'il se met en et hors service à partir de la veille exactement à la minute à des heures précises.  $\mathbf{i}$ 

Si vous branchez un magnétoscope qui est programmé aux mêmes heures de mise en et hors service, il est possible d'enregistrer une émission à partir du téléviseur.

Branchez le magnétoscope comme proposé dans le menu «Audio-/Vidéo» du téléviseur. Pour les pas à suivre, consultez le mode d'emploi du téléviseur.

Affichez le «DIALOG CENTER» en appuyant successivement sur les touches  $\hat{A}$  et  $\sqrt{a^2 + b^2}$ **1**

Sélectionnez et activez la ligne «FONCTIONS SPECIALES». Sélectionnez et activez la ligne «FONCTION D'HORLOGE».

– Le sous-menu «FONCTION D'HORLOGE» s'affiche.

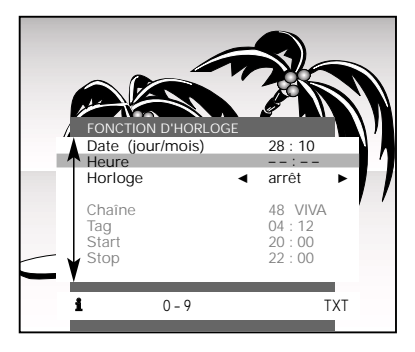

- **!** Si aucune date (jour/mois) et/ou heure ne sont reconnues, il faut entrer la date et l'heure actuelle.
- Sélectionnez la ligne «Date (jour/mois)» à l'aide de la touche  $\mathbb A$  ou  $\mathbb V$  puis entrez la date actuelle à quatre chiffres à l'aide des touches numériques  $(1)$ ...  $(0)$ . **2**
- Sélectionnez la ligne «Heure» à l'aide de la touche  $\heartsuit$  puis entrez l'heure actuelle à quatre chiffres à l'aide des touches numériques  $(1)$ ...  $(1)$ . **3**
- Sélectionnez la ligne «Horloge» à l'aide de la touche  $\heartsuit$  puis utilisez la touche  $\spadesuit$ pour sélectionner le réglage «marche». **4**
	- La LED (témoin de veille) sur la face avant du téléviseur clignote lentement.
- Sélectionnez la ligne «Chaîne» par la touche  $\sqrt{z}$  puis entrez la position de programme désirée à un, deux ou trois chiffres à l'aide des touches numériques  $(1)$ ,...  $(0)$ , ou sélectionnez-la pas à pas avec les touches  $\bigcirc$   $\bigcirc$ . **5**
- Si nécessaire, sélectionnez la ligne «Jour» à l'aide de la touche  $\heartsuit$  puis entrez le jour d'enregistrement désiré à quatre chiffres par les touches numériques  $(1)$ ...  $(0)$ . **6**

 $\overline{\bigoplus}$ 

- Si l'enregistrement vidéo doit être contrôlé par le signal VPS, il faut entrer une heure de début qui se situe «légèrement avant» et une heure de fin que se situe «considérablement après» les heures VPS. Il est ainsi assuré que le magnétoscope enregistre l'émission toujours complètement même en cas de décalage de l'émission.  $\overline{\mathbf{i}}$
- Sélectionnez la ligne «Start» à l'aide de la touche V puis entrez l'heure de début à quatre chiffres à l'aide des touches numériques  $(1)$ ... $(0)$ . **7**
- Sélectionnez la ligne «Stop»à l'aide de la touche V puis laissez l'heure de fin (= heure de début + 2 heures) ou entrez-la à quatre chiffres à l'aide des touches numériques  $(1)$ ...  $(0)$ . **8**
	- Si le message «Durée mise service max. 6 h» s'affiche, la différence entre l'heure de debut et l'heure de fin est plus de 6 heures. Dans ce cas, il faut corriger l'heure de fin.
- Appuyez sur la touche  $\Omega$  ou  $\overline{(xx)}$  pour terminer le réglage. **9**
- **!** Il n'est alors plus permis de mettre le téléviseur hors service par son interrupteur secteur. Si vous mettez le téléviseur néanmoins de cette façon hors service, il faut réactiver la fonction Timer (Timer marche) dans le sous-menu «FONCTION D'HORLOGE» après la remise en service du téléviseur.
- Si le téléviseur est mis en veille pendant un enregistrement programmé en cours, l'écran est mis hors service et le son est coupé.  $\mathbf{i}$ 
	- Le message «Program. enreg.» s'affiche brièvement.
- Si le téléviseur se met en service à partir de la veille, l'écran reste hors service et le son coupé. -
	- Le message «Timer-Aufnahme» s'affiche en permanence.
	- La LED (témoin de veille) sur la face avant du téléviseur clignote rapidement.
- Si vous appuyez successivement sur les touches  $\Omega$  et  $\Omega$ , le sous-menu «FONCTION D'HORLOGE» s'affiche.  $\mathbf{i}$
- Si vous appuyez sur une des touches  $\mathbb{A} \quad \triangledown$  ou sur une touche numérique  $(1)$ ... $(0)$  quelconque, l'image redevient visible et le son audible.  $\mathbf{i}$
- Pendant un enregistrement programmé en cours, il n'est pas possible de changer de programme. -

# Caractéristiques techniques

### **Paramètres de réception**

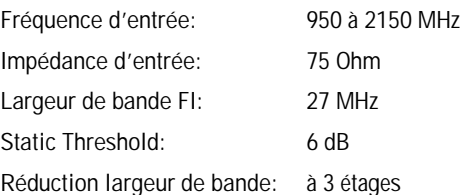

#### **Audio**

**Gamme de fréquences:** 5,00 à 9,00 MHz

**Vidéo Polarisation vidéo:** positive/négative **Bande de base:** linéaire/PAL

**Mode audio:** mono/ stéréo (licence Wegener) **Largeur de bande audio:** 130/ 180/ 280/380/480 **Désaccentuation audio:** 50 µsec. / J17/ Panda sélectionnables

**Excursion vidéo:** 16 MHz, 22,5 MHz, 25 MHz sélectionnables

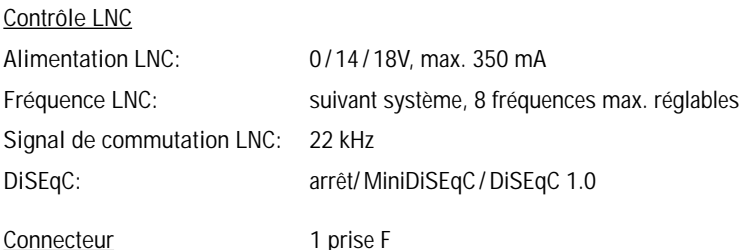

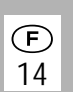